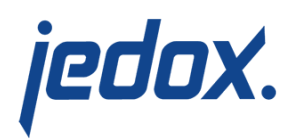

## **[Accessing the Jedox In-](https://knowledgebase.jedox.com/knowledgebase/accessing-the-jedox-olap-server-from-different-client-machines/)[Memory DB Server from](https://knowledgebase.jedox.com/knowledgebase/accessing-the-jedox-olap-server-from-different-client-machines/) [Different Client Machines](https://knowledgebase.jedox.com/knowledgebase/accessing-the-jedox-olap-server-from-different-client-machines/)**

If you need to access the Jedox In-Memory DB Server component of Jedox Web from Excel Clients on different machines, you must update the  $palo.ini$  and make the following changes to configuration files:

- 1. Changes in the file  $\vert \ldots \setminus$  olap $\dot{\;}$  data $\vert$ palo.ini: Change the entry http "127.0.0.1" 7777 to either http "" 7777 or http <SERVER-IP> 7777.
- 2. If you enter a static IP other than 127.0.0.1, you also need to change other configuration files: In  $\ldots$  httpd\app\etc\config.php, the entry define('CFG\_PALO\_HOST', '127.0.0.1') needs to be changed to the Server IP used in palo.ini. In ...\core\palo\_config.xml, the entry <host>127.0.0.1</host> needs to be changed to the Server IP used in palo.ini.
- 3. Changing the Jedox OLAP Server port: Change the port entry http 127.0.0.1 7777 to the new port. This change must also be made in  $\ldots$ \httpd\app\etc\config.php for the entry define('CFG\_PALO\_PORT', '7777'); and in  $\sqrt{2\csc^2\phi}$  config. xml for the entry <port>7777</port>.
- 4. The Jedox services need to be restarted after making these

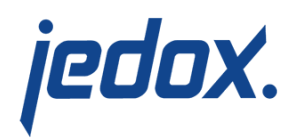

changes in order to apply these settings.

You can make these settings if you run Jedox on-premise, but they must not be changed in a Jedox Cloud environment. These changes are available for Jedox Web Connections Manager if the server IP is hardcoded in palo.ini as the only allowed IP from which other connections can connect to the In-Memory DB. If you use the Excel Add-in, make sure you set the connection to  $http$  ""  $7777$  to make sure that all the users of the Excel Add-in can connect to the In-Memory DB.

**Note:** it is recommended to check the settings and ensure that the firewall is configured to let these ports communicate outside the server. This must be ensured when a connection from the outside is made to the server, either from Excel Add-in or another Jedox Server to the Jedox In-Memory DB. For more information on how to use the ports, see [Jedox Web Connections.](https://knowledgebase.jedox.com/knowledgebase/connections-jedox-web/)

## Timeout for In-Memory DB requests when web services shut down

Jedox In-Memory DB requests can be canceled in the event of a web services shutdown after a determined time period, and client libraries can receive notification. After the defined timeout period, all active In-Memory DB requests will be cancelled. The timeout period is defined with a modification to palo config.xml.

For example, the following modification to palo config would specify a

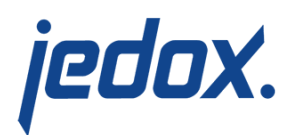

network timeout of 300 seconds:

[crayon-5ce5eaee4ddea321837231/]